## クリアファイルの白版(白引き)の作成手引き

## ■白版(白引き)とは

■ デザインや写真画像、イラストに白色がある(表現させたい)場合 クリアファイル素材色は透明なので、白色をデザインとして使用する場合、白色印刷が必要になります。 ■ 書類を透けにくくさせたい場合

中に入れる書類を透けにくくしたい場合には白印刷を施します。

## ■白版作成の様々なパターン

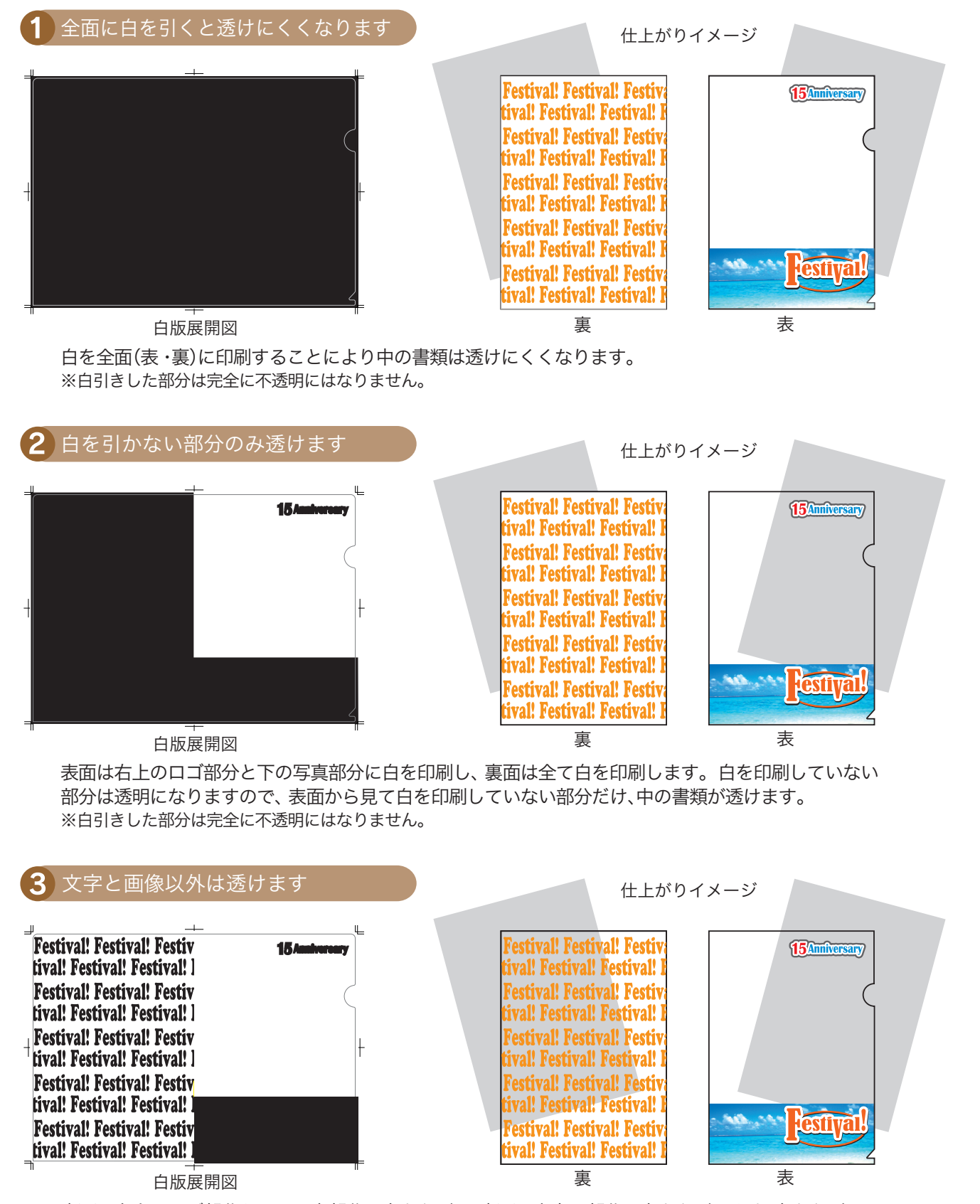

表面は右上のロゴ部分と下の写真部分に白を印刷し、裏面は文字の部分に白を印刷します。白を印刷して いない部分は透明になりますので白を印刷していない部分だけ、中の書類が透けます。 ※白引きした部分は完全に不透明にはなりません。

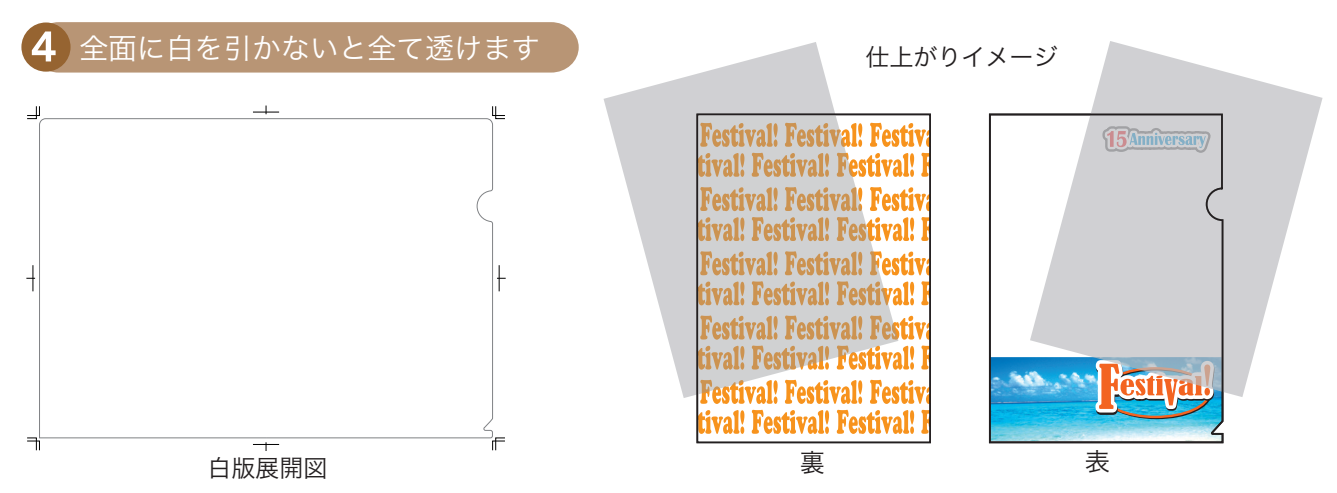

全面に白を印刷していないので透明になります。 中の書類が全て透けます。

■ 白版 デ 一 夕 の 作 り 方 ※白版を作成する際、小さい文字、罫線など細いデータは印刷できませんのでご了承下さい。

PP 素材であるため印刷時に伸縮が起こります。 そのため、プロセスデータの絵柄と同じ大きさで白版 を作成されますと、ズレによって白がはみ出てしまいます。 白版の絵柄はプロセスデータの絵柄より 「-0.1mm」内側に入れて作成してください。

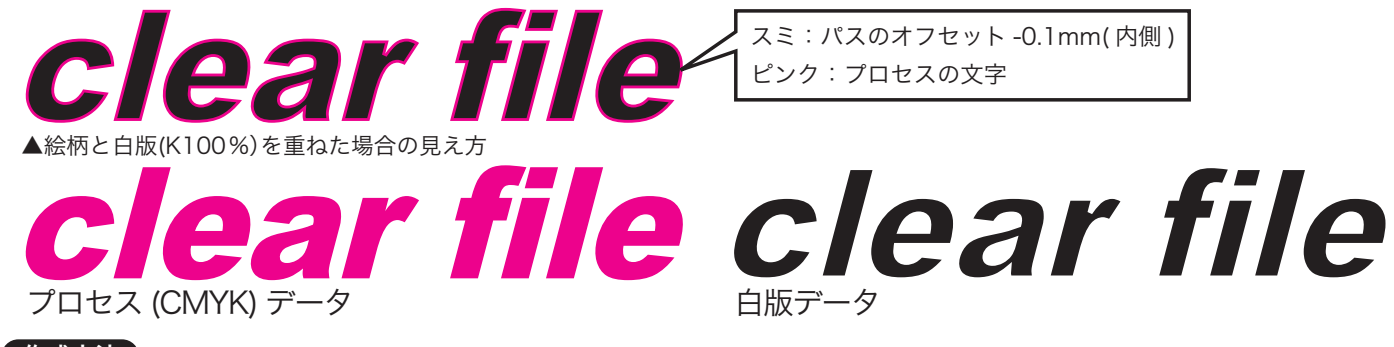

## 作成方法

・制作された同じイラストレーターファイルの白版レイヤー上にパス(スミK100%)で作成してください。

- ・パスのオフセット幅を実際のデータから内側に0.1mm入れて作成してください。
- ・「元の絵柄コピー」→「白版用レイヤーにペースト」→「オブジェクト」→「パス」→「パスのオフセット【ー0.1mm】」→ →元のパスを削除→スミK100%にする

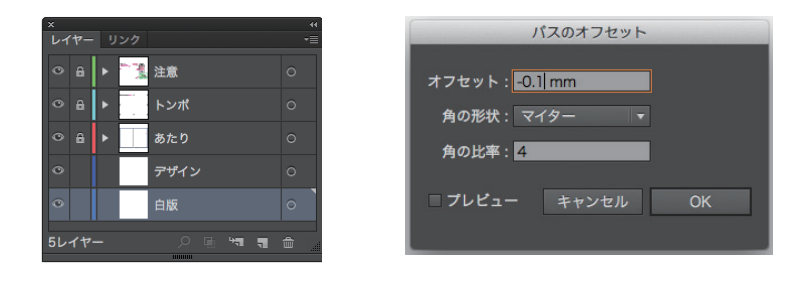

※背景の絵柄・色などの中に白のデザインがあり、 背景を透けさせたい場合※ 背景の絵柄、色などと白の間が透明になるのを防止するために 白版の絵柄はプロセスデータの絵柄より「0.1mm」外側に出して

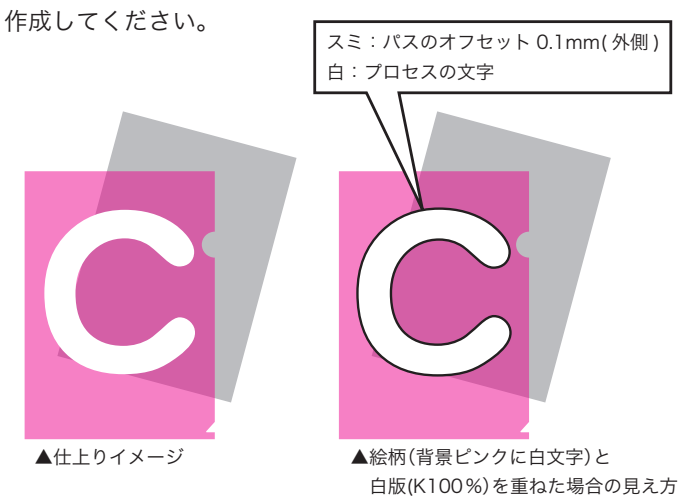

白版の方が太くなる

※無色透明のクリアファイルに白のデザインがある場合※ 白版で白の絵柄を表現するので、希望のデザインのサイズのまま 作成してください。

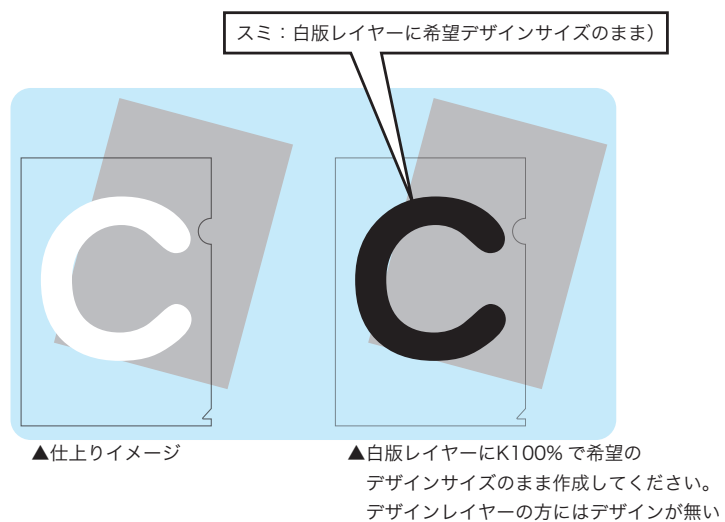

状態で結構です。